# **UNIVERSIDADE TECNÓLOGICA FEDERAL DO PARANÁ PROGRAMA DE PÓS-GRADUAÇÃO EM ENSINO DE CIÊNCIAS HUMANAS, SOCIAIS E DA NATUREZA**

LEONARDO NICKSON DA SILVA

**QUIZ ARTE E A LEITURA DE IMAGENS: JOGANDO TAMBÉM SE APRENDE**

LONDRINA 2023

LEONARDO NICKSON DA SILVA

## **QUIZ ARTE E A LEITURA DE IMAGENS: JOGANDO TAMBÉM SE APRENDE**

## **ART AND PICTURE READING QUIZ: PLAYING ALSO LEARNS**

Produto educacional apresentado ao Programa de Pós-Graduação em Ensino de Ciências Humanas, Sociais e da Natureza da Universidade Tecnológica Federal do Paraná, como requisito parcial à obtenção do título de Mestre em Ensino de Ciências Humanas, Sociais e da Natureza.

Área de Concentração: Ensino, Ciências e Novas Tecnologias.

Linha de Pesquisa: Fundamentos e Metodologias para o Ensino de Ciências Humanas.

Orientadora: Profa. Dra. Marilu Martens Oliveira

LONDRINA

2023

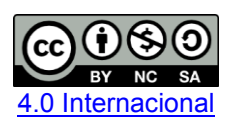

Esta licença permite remixe, adaptação e criação a partir do trabalho, para fins não comerciais, desde que sejam atribuídos créditos ao(s) autor(es) e que licenciem as novas criações sob termos idênticos. Conteúdos elaborados por terceiros, citados e referenciados nesta obra não são cobertos pela licença.

23/05/2023, 18:28

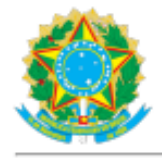

Ministério da Educação Universidade Tecnológica Federal do Paraná **Campus Londrina** 

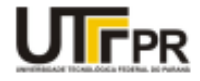

LEONARDO NICKSON DA SILVA

#### LETRAMENTO ARTÍSTICO: QUIZ ARTE E E LEITURA DE IMAGENS

Trabalho de pesquisa de mestrado apresentado como requisito para obtenção do título de Mestre Em Ensino De Ciências Humanas, Sociais E Da Natureza da Universidade Tecnológica Federal do Paraná (UTFPR). Área de concentração: Ensino, Ciências E Novas Tecnologias.

Data de aprovação: 20 de Abril de 2023

Marilu Martens Oliveira, - Universidade Tecnológica Federal do Paraná Dra. Alessandra Dutra Silva, Doutorado - Universidade Tecnológica Federal do Paraná Dra. Arnaldo Martin Szlachta Junior, Doutorado - Universidade Federal de Pernambuco (Ufpe)

Documento gerado pelo Sistema Acadêmico da UTFPR a partir dos dados da Ata de Defesa em 20/04/2023.

# **SUMÁRIO**

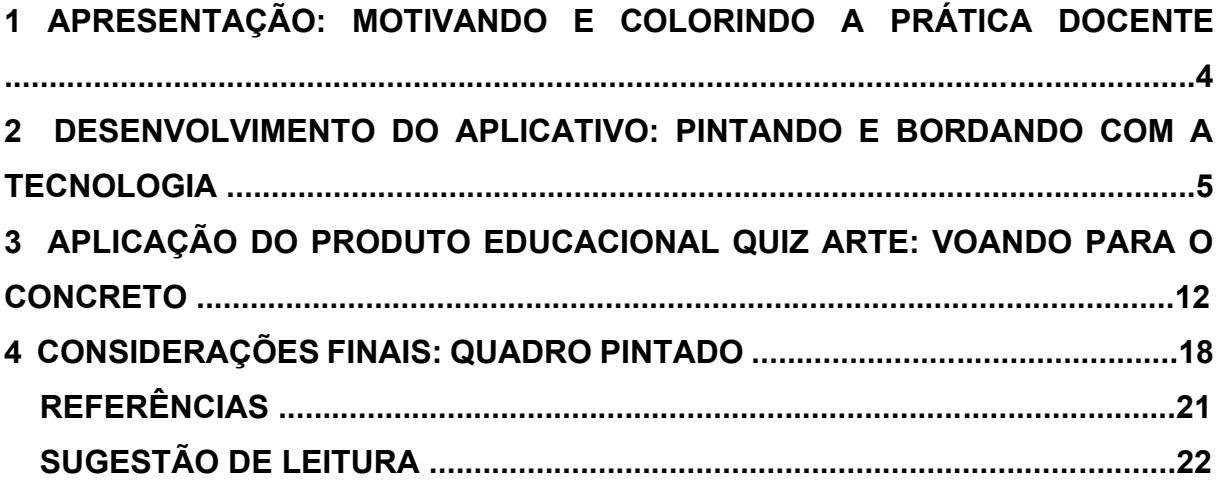

### **1 APRESENTAÇÃO: MOTIVANDO E COLORINDO A PRÁTICA DOCENTE**

Parte inicial do Por se tratar de um *mestrado profissional*, ofertado pela Universidade Tecnológica Federal do Paraná (UTFPR), há a necessidade da elaboração de um *produto educacional* ligado à tecnologia. Assim, a ideia inicial de um *Quiz Arte* surgiu durante as aulas da disciplina *As Tecnologias de Informação e Comunicação (TIC) e o processo de ensino e aprendizagem* – ministradas pela Profª. Drª. Alessandra Dutra, em que foram apresentadas diversas ferramentas digitais com finalidade educacional, despertando em mim, professor de Artes no Instituto Federal do Paraná *Campus* Telêmaco Borba (IFPR), o desejo e o interesse de inseri-las em minha práxis, a fim de estimular a participação dos estudantes e promover conhecimento sobre arte, com o que concordou minha orientadora, Profa. Dra. Marilu Martens Oliveira. Logo, o produto foi voltado para professores, mas objetivando ser aplicado em sala de aula com os estudantes do componente curricular. Busquei, então, aqui relatar como foi o uso do *Quiz* com meus alunos, e para que os colegas se motivem a usar novas tecnologias em suas aulas.

Antes de explicar as etapas da criação do aplicativo que contém o *Quiz Arte,* e como ocorreu cada fase até a aplicação do produto, descrevo na tabela abaixo o tempo que foi dedicado a cada etapa do processo de criação do aplicativo, desde as primeiras pesquisas, que fundamentaram teoricamente este produto educacional, até a aplicação do produto e a análise dos resultados.

| Carga<br>horária | Atividade desenvolvida                                    |
|------------------|-----------------------------------------------------------|
| 40 h             | Desenvolvimento do aplicativo "Artefato" (Considerando    |
|                  | projeto e produção)                                       |
| 2 h              | Produção do Quiz sobre Arte Medieval                      |
| 2 <sub>h</sub>   | Elaboração dos slides utilizados nas aulas                |
| 8h               | Aplicação do produto nas quatro turmas de Ensino Médio    |
| 2 <sub>h</sub>   | Análise e organização dos dados que o Quiz forneceu sobre |
|                  | as respostas dos alunos.                                  |
|                  | Fonte: elaboração do autor.                               |

**Tempo de elaboração das etapas da aplicação do produto educacional**

## **2. DESENVOLVIMENTO DO APLICATIVO: PINTANDO E BORDANDO COM A TECNOLOGIA**

Para o desenvolvimento do aplicativo, considerei a necessidade do uso das tecnologias digitais no ensino da arte, para os estudantes do Ensino Médio de uma instituição pública de ensino paranaense, do primeiro ano ao terceiro. Esses alunos nasceram na era digital e utilizam a tecnologia em seu cotidiano, tanto para a realização das tarefas básicas como para as mais complexas. Isso justifica a inclusão da tecnologia no ensino, fazendo com que eles se interessem pela disciplina, desenvolvam o letramento artístico e humanizem-se (CANDIDO, 1972).

O *design* e *layout* do aplicativo foram pensados de acordo com os objetivos pedagógicos a serem alcançados, no que se refere à arte, sendo: apresentar de forma breve uma base teórica sobre arte; anexar vídeos sobre a temática; possibilitar o envio de objetos artísticos elaborados pelos estudantes; organizar uma galeria de arte, com material previamente selecionado pelo professor; promover um espaço para troca de experiências; ampliar o acesso do aluno ao docente, para tirar dúvidas; apresentar agenda de atividades; e realizar um *Quiz* sobre os assuntos abordados. Neste sentido, levei em conta a pedagogia triangular, da Ana Mae Barbosa, para que o aplicativo envolvesse a fruição artística, leitura de imagens e produção artística.

Para a elaboração da ferramenta tecnológica, utilizei o *Fabapp*, uma fábrica de aplicativos online e gratuita, que permite o desenvolvimento de um programa por pessoas que não entendem de programação. Esse site possibilita a criação, a edição e a gestão do aplicativo, sendo encontrado em [https://fabricadeaplicativos.com.br/.](https://fabricadeaplicativos.com.br/)

Na criação de um aplicativo, pode-se escolher *design*, *layout,* inserção de imagem, áudio, vídeo, formulário, mapa, listas, catálogo, calendário, sistema de fidelidade, entre outras funcionalidades (Figura 1). O site também dispõe de um meio de gestão da plataforma, com a capacidade de receber informações sobre os acessos a ele e permite ainda a comunicação entre gestor e usuário (Figura 2).

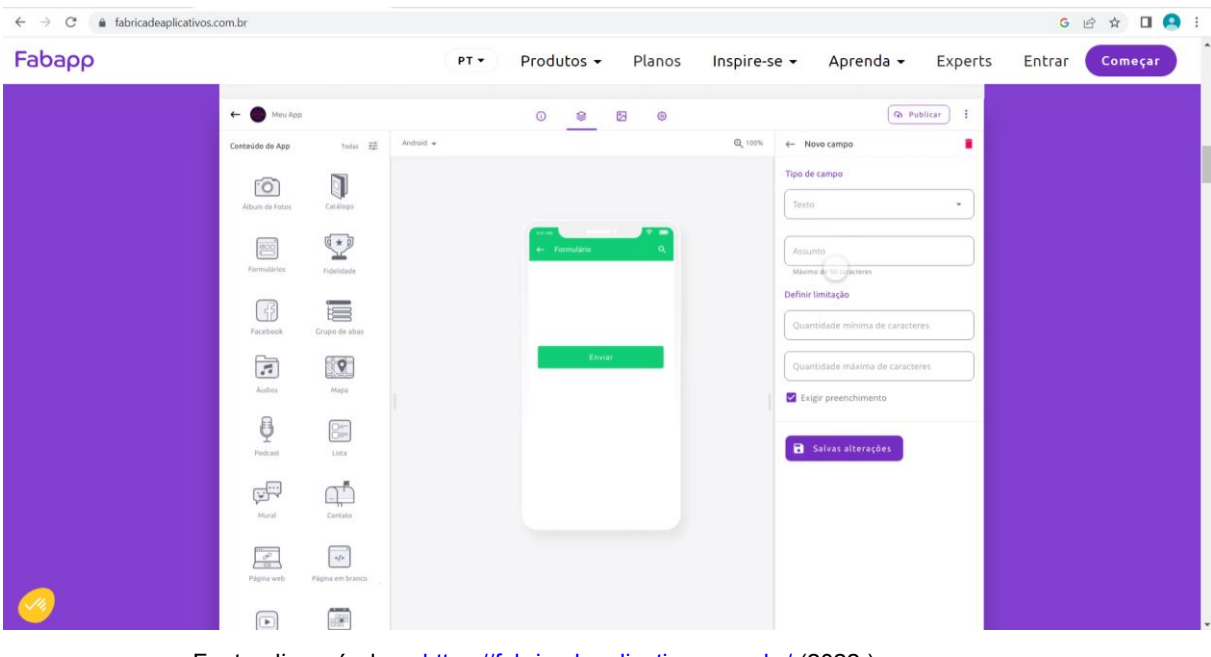

**FIGURA 1** – Criação do aplicativo.

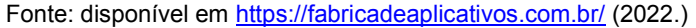

**FIGURA 2** – Gestão do aplicativo.

| $\mathcal{C}$<br>$\leftarrow$ $\rightarrow$ | # fabricadeaplicativos.com.br  |                          |                                |                           |                            |                | G H ☆ 口 A :       |
|---------------------------------------------|--------------------------------|--------------------------|--------------------------------|---------------------------|----------------------------|----------------|-------------------|
| Fabapp                                      |                                | PT +                     | Produtos -<br>Planos           | Inspire-se -              | Aprenda -                  | Experts        | Entrar<br>Começar |
|                                             | --                             |                          |                                |                           |                            |                |                   |
|                                             | $F_{\rm Fabapp}$               |                          |                                |                           | <b>III</b> Meus Apps<br>×. | Admin v        |                   |
|                                             | + Anterior                     | <b>Notificações Push</b> |                                |                           |                            | $+$ Novo push  |                   |
|                                             | Gestão de Usuários             | Crimpike                 | <b>Titulu</b>                  | Segmentação               | Status.                    | AUDES          |                   |
|                                             | Utuários do App<br>Segmentação | 03/09/2019 às 19h42      | Promoção saindo do forno!      | Clientes novos            | <b>Slla</b> de envio       | <b>Z</b>       |                   |
|                                             | Comunicação                    | 21/08/2019 às 13h23      | Se ligas nas novidades         | Aniversariantes de agosto | Enviado                    | 亿              |                   |
|                                             | <b>Notificações Push</b>       | 12/08/2019 às 13h00      | Abra pra ter mais sorte que um | Cadastros promo           | Enviado                    | 亿              |                   |
|                                             |                                | 03/08/2019 às 16h00      | Segue cupom em anexo 4         | Clientes novos            | Enviado                    | $\Box$         |                   |
|                                             |                                | 01/08/2019 às 12h00      | Cupom passando pelo seu e-mail | Clientes novos            | Enviado                    | 囜              |                   |
|                                             |                                |                          |                                |                           |                            |                |                   |
|                                             |                                |                          |                                | mm porpágina: 10 - w      | 1 - 10 de 100              | $\leftarrow$ > |                   |
|                                             |                                |                          |                                |                           |                            |                |                   |
|                                             |                                |                          |                                |                           |                            |                |                   |
|                                             |                                |                          |                                |                           |                            |                |                   |
|                                             |                                |                          |                                |                           |                            |                |                   |
|                                             |                                |                          |                                |                           |                            |                |                   |
|                                             |                                |                          |                                |                           |                            |                |                   |

Fonte: disponível em<https://fabricadeaplicativos.com.br/> (2022).

Para o desenvolvimento do aplicativo, que contém o *Quiz Arte*, escolhi os seguintes assuntos: Arte da pré-história; Arte indígena; Arte africana, Arte egípcia; Arte grega; Arte romana; Arte medieval; e Arte renascentista. Esses temas foram selecionados de acordo com o Projeto Pedagógico de Curso (PPC) do Ensino Médio do Instituto Federal do Paraná (IFPR), amparados pela Base Nacional Comum Curricular (BNCC).

A metodologia de ensino escolhida, por meio do *Quiz Arte*, foi a *mobile learning*, pela qual os alunos podem acessar o *Quiz* por meio do celular, contendo diversas perguntas sobre o assunto escolhido, com um *ranking* de pontuação. Esse acesso pode acontecer durante a aula ou de forma assíncrona. Destaco que a comunicação entre os estudantes pode acontecer no *Mural de Recados* ou diretamente com o professor, pelo e-mail.

A utilização do aplicativo ocorre após todas as informações serem inseridas no site, e o desenvolvedor gera um *link* de acesso para os estudantes. O gestor pode fazer modificações e melhorias constantes no site, que será automaticamente atualizado para o usuário final. De tal modo, a Figura 3 apresenta as interfaces iniciais do aplicativo.

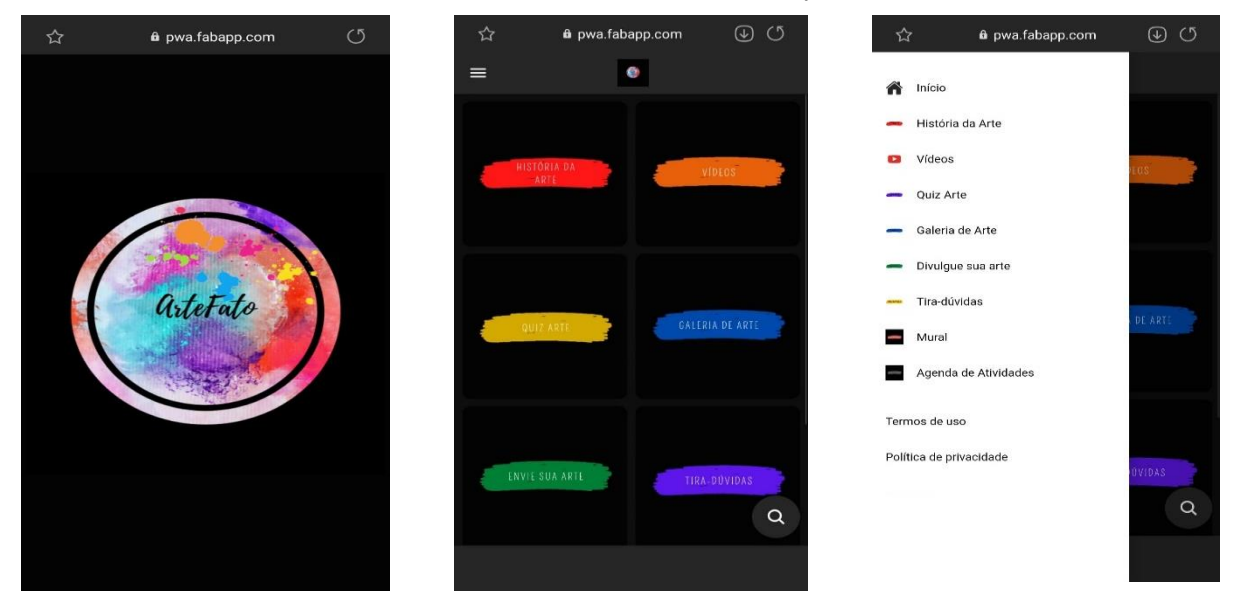

#### **FIGURA 3** – Interfaces iniciais do aplicativo *Artefato*.

Fonte: ARTEFATO. Disponível em <https://fabricadeaplicativos.com.br/> (2021).

O aplicativo foi nomeado por mim de *Artefato*, contendo diversas funcionalidades: História da arte, Vídeos, Quiz Arte, Galeria de Arte, Divulgue arte, Mural e Agenda de Atividades, Tira-dúvidas e Termos de uso e Política de privacidade. O *design* utilizado envolve diversas cores para remeter às variadas formas de fazer arte.

Vale ressaltar que antes dos estudantes responderem ao *Quiz*, eles têm acesso ao arcabouço teórico sobre a história de cada tipo de arte, que é apresentado por meio de texto escrito e imagens, de forma resumida e com linguagem acessível (Figura 4).

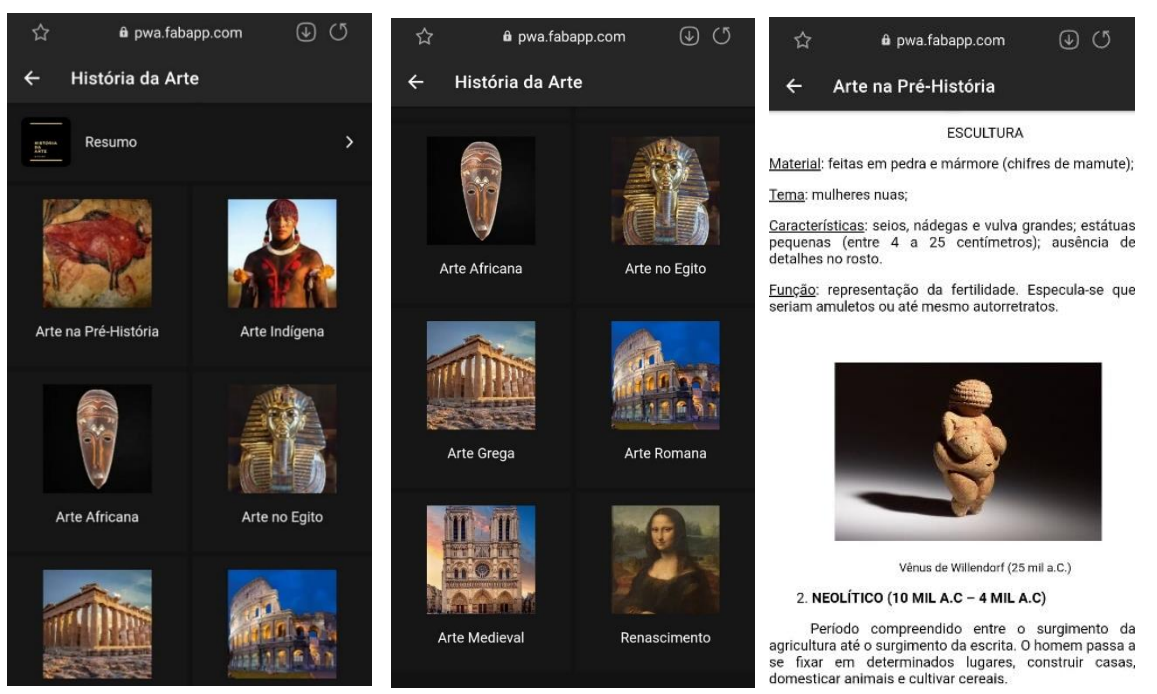

**FIGURA 4** – Interface da História da Arte.

Fonte: ARTEFATO. Disponível e[m https://fabricadeaplicativos.com.br/](https://fabricadeaplicativos.com.br/) (2021).

Além da História da Arte, o estudante tem acesso a vídeos, tira-dúvidas e agenda de atividades (Figura 5). Os vídeos disponibilizados foram produzidos por mim, sendo ainda adicionados outros já existentes, do Youtube, que possuem importância para a temática em questão. Na interface Tira-dúvidas, os estudantes podem enviar e-mail ao professor com suas incertezas. Ainda, caso o aluno necessite de atendimento presencial, poderá acessar a agenda de atividades que contém data e horário em que o professor estará disponível na instituição de ensino.

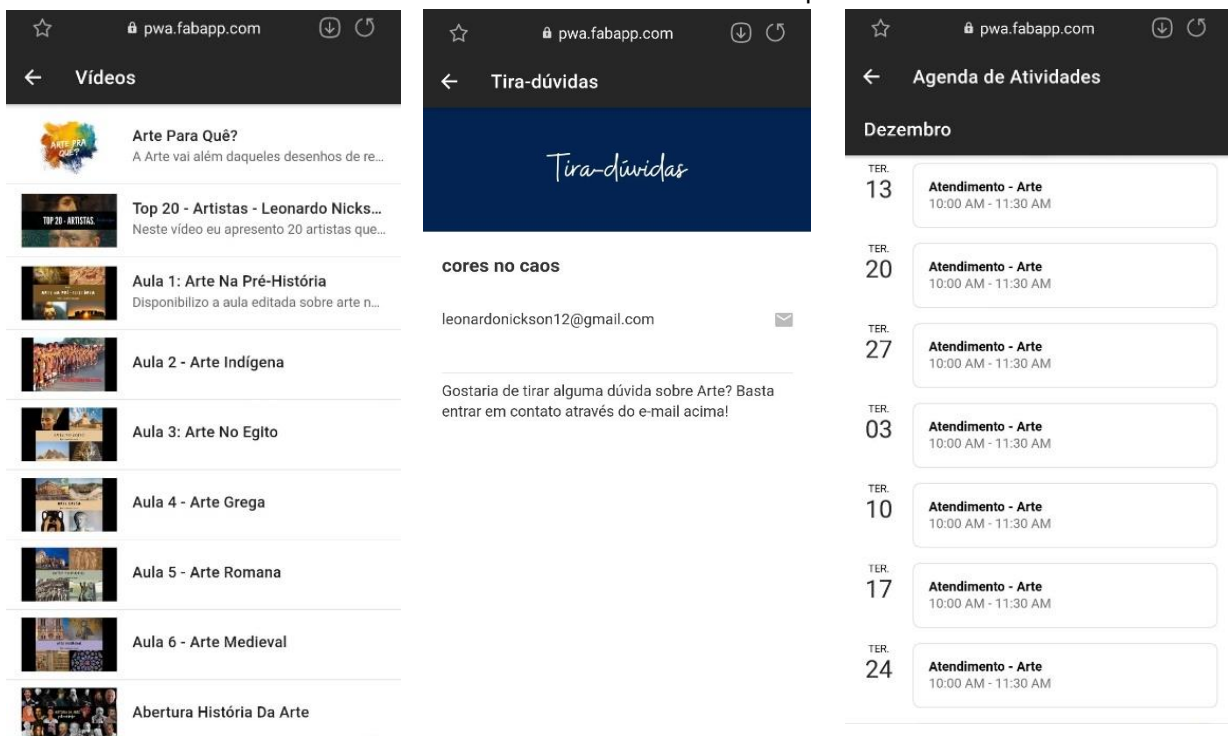

#### **FIGURA 5** – Interfaces de apoio.

Fonte: *ARTEFATO*. Disponível em:<https://fabricadeaplicativos.com.br/> (2021).

O *Quiz Arte* pode ser utilizado como ferramenta de fixação de conteúdo, ou como ferramenta de avaliação. Neste contexto, ressalto a importância da utilização da tecnologia como forma de avaliação, ultrapassando as metodologias tradicionais, como provas objetivas e subjetivas, aproximando os estudantes do professor e possibilitando motivação, interação e melhores resultados (VARGAS; AHLERT, 2018).

O estudo que aferiu o uso de aplicativos, como informam Vargas e Ahlert (2018), enquanto ferramenta de avaliação, apontou que seu uso é significativo, pois aumentou o nível de interesse e concentração nas atividades, assim como a comunicação, a interação e a motivação dos estudantes para pesquisar, pensar e discutir o assunto. Viu-se também a competição como motivadora neste processo, ao mesmo tempo que desenvolve o coleguismo, além de oportunizar o debate sobre as questões incorretas, efetivando a aprendizagem de forma mais consistente.

Na interface que compõe o *Quiz Arte*, o estudante pode acessar o *Quiz* para cada conteúdo abordado (Figura 6).

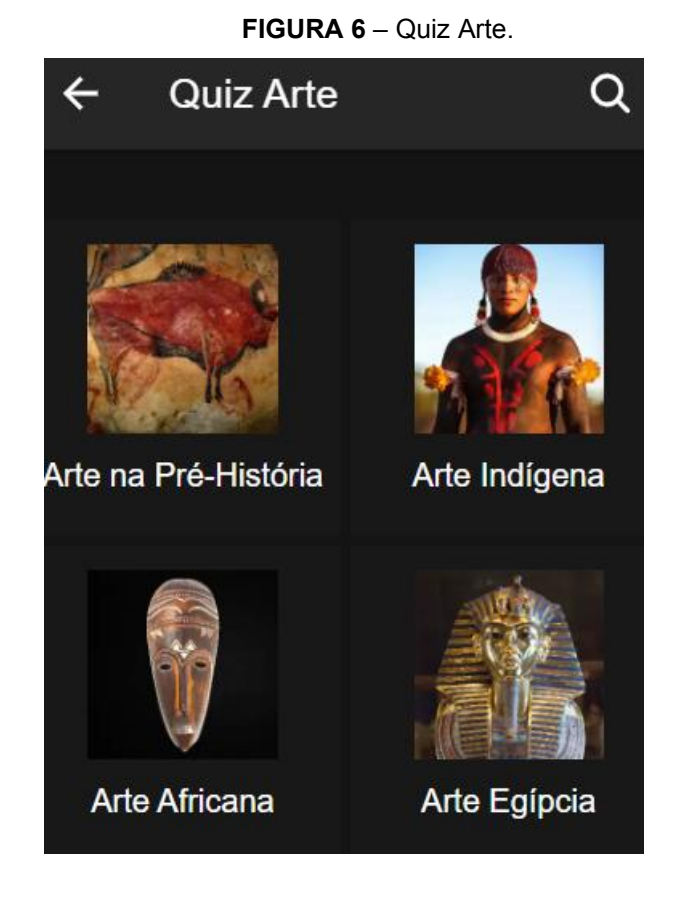

Fonte: *ARTEFATO*. Disponível em:<https://fabricadeaplicativos.com.br/> (2021).

Ao acessar o conteúdo desejado, o estudante clica em um *link*, sendo direcionado para um formulário, que tem cinco questões, desenvolvido no *Google Formulários.* Cada questão apresenta uma imagem, da qual o estudante deve efetuar a leitura e, a seguir, assinalar a alternativa correta dentre quatro afirmativas. A Figura 7 traz o exemplo do Quiz sobre *Arte* egípcia.

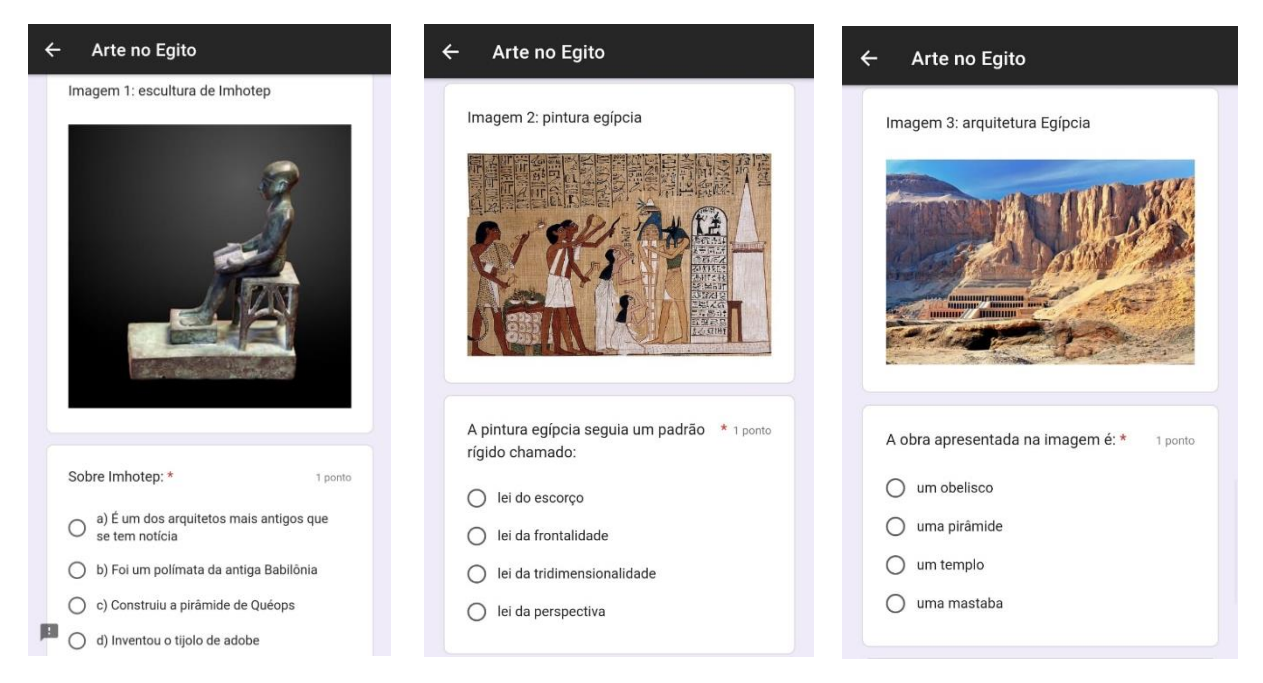

**FIGURA 7** – Quiz sobre Arte egípcia.

Fonte: *ARTEFATO*. Disponível em:<https://fabricadeaplicativos.com.br/> (2021).

Após o estudante responder às perguntas e enviar o formulário para o professor, ele recebe um *feedback* instantâneo, apontando as questões corretas e as erradas, possibilitando que repense e aprenda as questões que errou. O docente, ao receber o formulário, poderá avaliar o aprendizado dos discentes, assim como retomar, em sala de aula, os conteúdos que não foram compreendidos por eles.

O *Quiz* conduz o aprendiz a refletir sobre o conteúdo abordado, a realizar a leitura de imagens, desenvolvendo seu pensamento crítico e reflexivo e também seu senso estético, utilizando-se da intertextualidade e da intermidialidade. Esse uso incentiva e consolida o processo de aprendizagem dos alunos, uma vez que precisam pensar, pesquisar, discutir e refletir sobre os conteúdos apresentados em sala de aula.

> O uso de quizzes e jogos em formato de gincana são uma forma interativa de aprofundar, consolidar, reforçar e principalmente avaliar a aprendizagem do estudante. Seu principal objetivo é incentivar os estudantes a pensarem, pesquisarem, refletirem e discutirem os conteúdos e conceitos passados em sala de aula, através de questões de ordem teóricas e práticas (VARGAS; AHLERT, 2018, p.2).

Corroborando com o pensamento de Vargas e Ahlert, Moran discorre sobre a utilização de jogos na escola.

Para gerações acostumadas a jogar, a linguagem de desafios, recompensas, de competição e cooperação é atraente e fácil de perceber. Os jogos colaborativos e individuais, de competição e colaboração, de estratégia, com etapas e habilidades bem definidas, se tornam cada vez mais presentes nas diversas áreas de conhecimento e níveis de ensino. (MORAN, 2015, p. 18).

## **3. A APLICAÇÃO DO PRODUTO EDUCACIONAL (***QUIZ ARTE***): VOANDO PARA O CONCRETO**

A aplicação do produto educacional ocorreu no contexto da pandemia, quando os estudantes do Instituto Federal do Paraná estavam em regime remoto de estudos.

Após finalizar os últimos ajustes do aplicativo, o *Quiz Arte* foi empregado nas turmas do primeiro ano, em que o pesquisador leciona (Cursos Técnicos Integrados ao Ensino Médio). Os alunos estudaram a parte teórica sobre arte medieval e, em seguida, baixaram o app em seus celulares, tendo acesso ao aplicativo, que conta com o texto escrito sobre o conteúdo estudado. Após a leitura desse material (que é opcional, mas recomendado que seja feita), os alunos tiveram 7 dias para responder ao que foi proposto.

No Instituto Federal do Paraná (IFPR), a avaliação do estudante ocorre de forma subjetiva, pautada na Portaria IFPR nº 120/2009, que utiliza conceitos na emissão de resultados, rompendo com a perspectiva tradicional de avaliação por meio de notas.

> Desta forma, a subjetividade presente no processo ensino aprendizagem, dele indissociável, visto que a educação é feita de pessoas para pessoas e pessoas constituem-se de subjetividade, será a subjetividade de todos os seus sujeitos – professores e estudantes – de forma compartilhada, equilibrada e acordada (INSTITUTO FEDERAL DO PARANÁ, 2016, p.6)

Assim, para a emissão de resultados por meio de conceitos, precisa-se ter clareza de quais são os conceitos possíveis e seus significados, de acordo com o artigo 9º da Portaria IFPR nº 120/2009: "conceito A – aprendizagem PLENA, conceito B – aprendizagem PARCIALMENTE PLENA, conceito C – aprendizagem SUFICIENTE e conceito D – aprendizagem INSUFICIENTE" (INSTITUTO FEDERAL DO PARANÁ, 2016, p.6).

Considerando o *Quiz Arte* e os critérios de avaliação baseados em conceitos, para aluno do Instituto Federal do Paraná, o estudante que acerta cinco questões alcança o conceito A; o que acerta quatro questões, conceito B; três questões, conceito C; e duas questões ou menos, conceito D. Vale lembrar que o *Quiz* configura uma avaliação parcial da disciplina, posto que o professor utiliza diversas ferramentas de avaliação, como a produção artística por parte dos estudantes.

A avaliação formal do *Quiz Arte* será realizada com maior profundidade em estudo futuro, porém, como professor de Artes do Instituto Federal do Paraná e a fim de verificar a operacionalização do aplicativo, fiz uso dele com estudantes do Ensino Médio, percebendo o engajamento dos jovens durante sua realização.

Desse modo, foi efetivada a seguinte organização para atender ao calendário do grupo de estudos, assim como à realização do estágio:

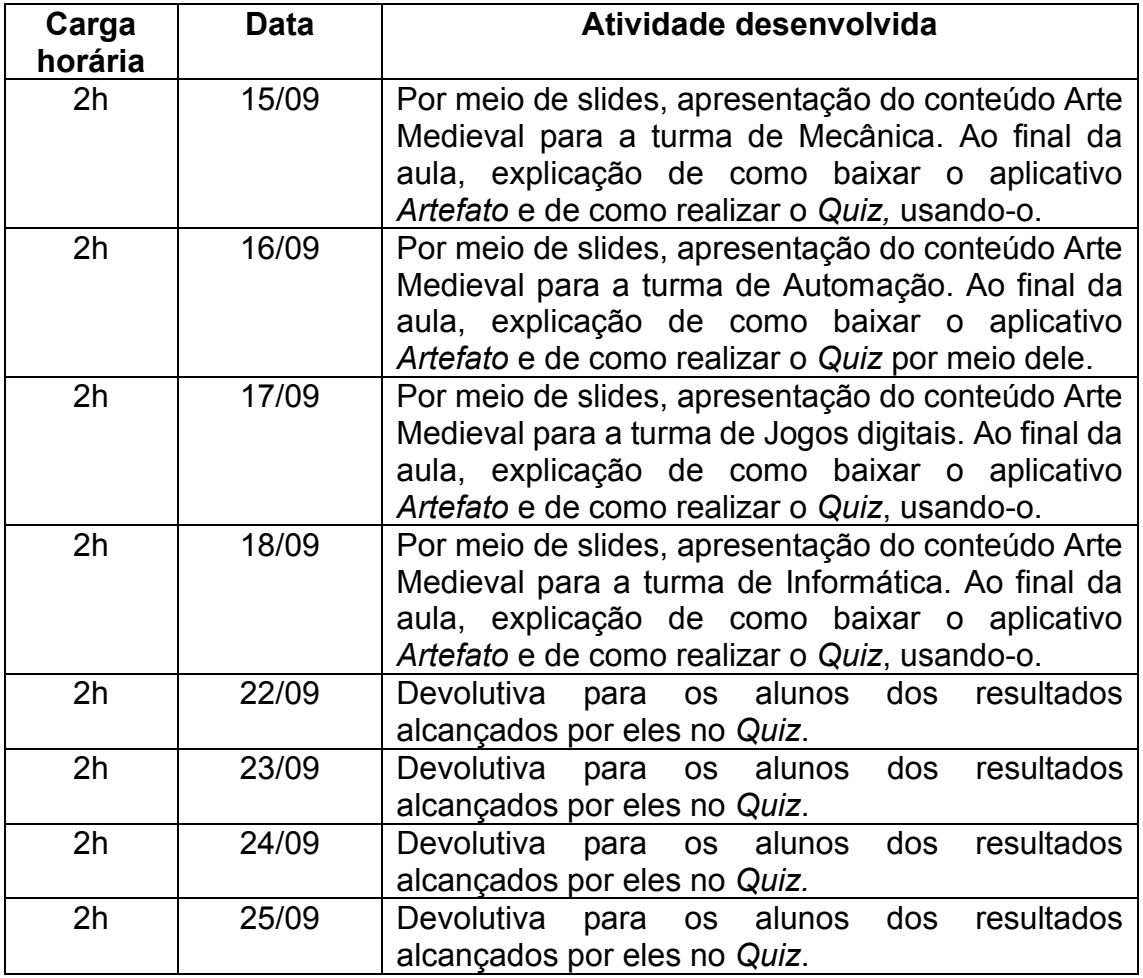

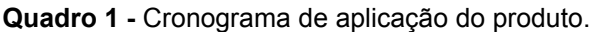

Fonte: elaboração do autor.

Escolhi, dentre os conteúdos que estava ministrando para as turmas, o tema Arte Medieval, assunto que estava sendo ministrado no período em que foi possível fazer a aplicação do produto.

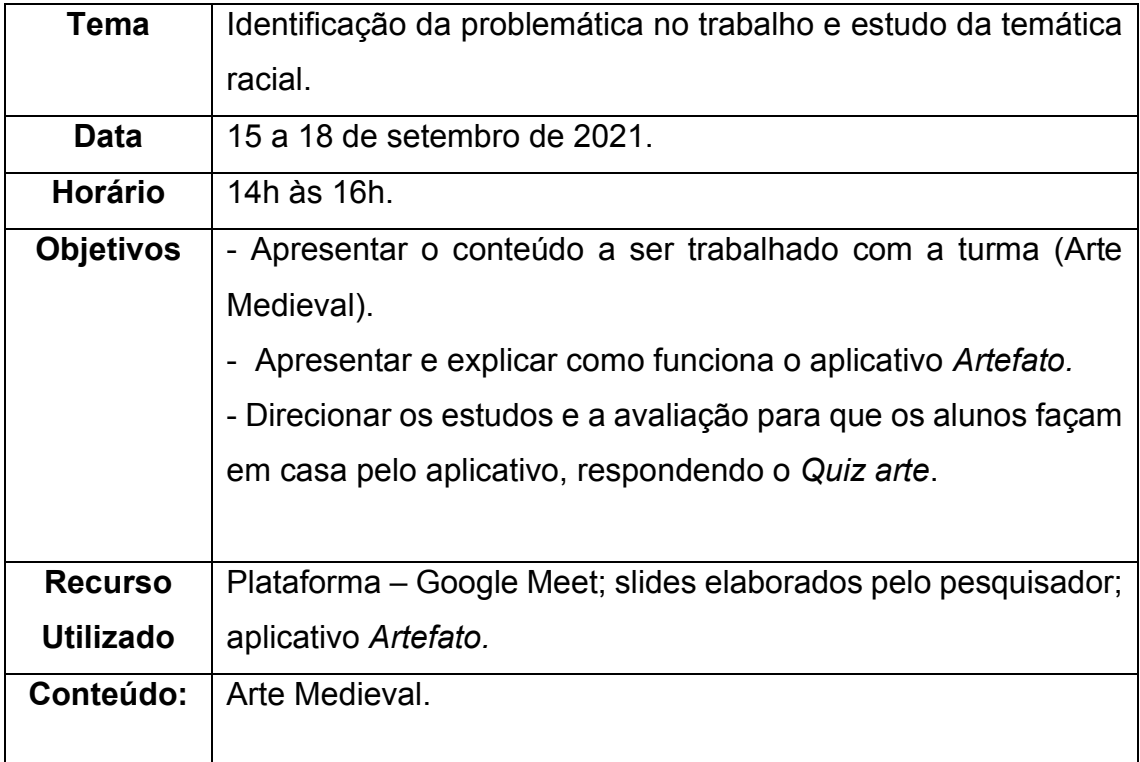

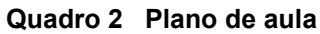

Fonte: elaboração do autor.

O sistema permite que o professor tenha acesso à porcentagem de acertos por questão, o que pode ser muito útil para avaliar se os alunos compreenderam aquela parte específica do conteúdo.

A figura abaixo mostra que aproximadamente 66% dos estudantes acertaram a questão sobre arte românica.

#### **FIGURA 8** – Quantidade de acertos da questão

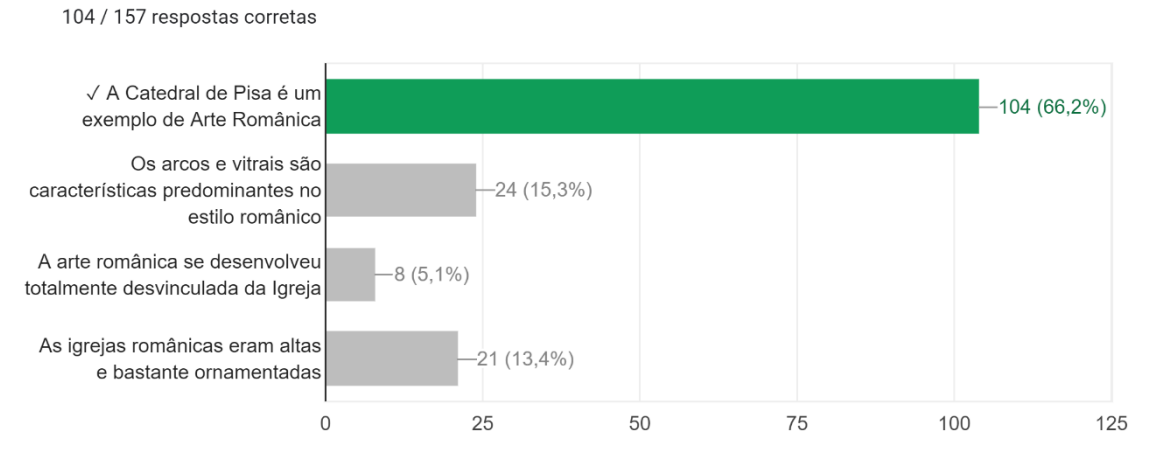

Sobre a Arte ROMÂNICA, assinale a alternativa correta:

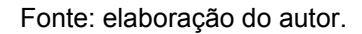

A segunda questão abordou conceitos gerais a respeito de Arte Medieval, e percebe-se como uma ampla porcentagem de alunos marcou a resposta correta.

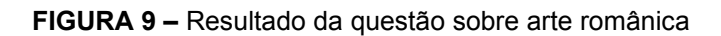

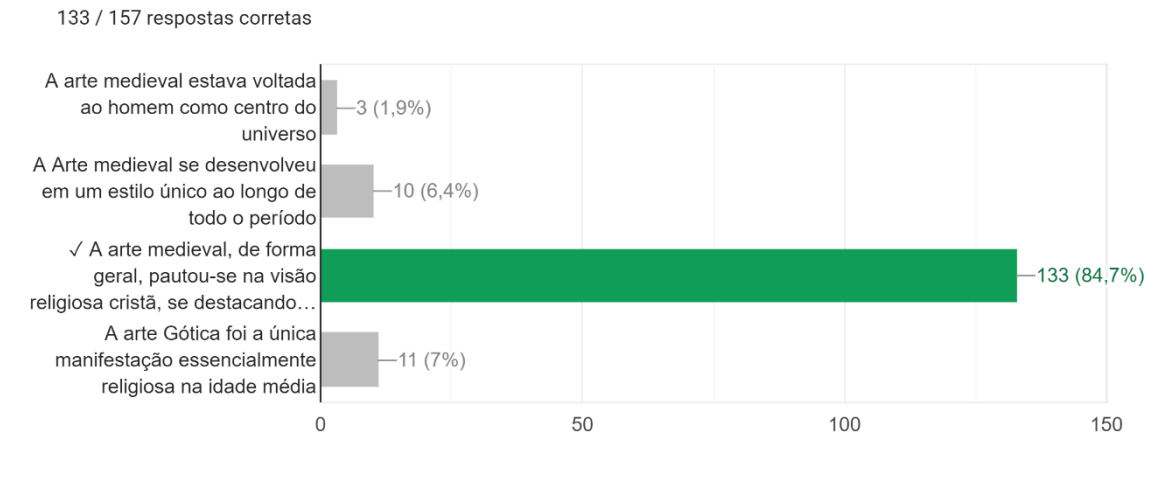

Sobre a Arte MEDIEVAL, assinale a alternativa correta:

Fonte: elaboração do autor.

É interessante destacar que já era esperado que mais alunos acertassem a questão 2 que em relação à questão 1, porque nesta o conteúdo avaliado era mais

específico, exigindo a diferenciação entre a arquitetura românica e a gótica, enquanto que na questão 2 foram avaliados conceitos gerais sobre a arte medieval.

A terceira questão apresenta uma imagem de apoio, na qual o aluno pode ler o texto escrito e relacioná-lo com essa imagem para assim marcar a resposta correta. É importante destacar que esse recurso de relacionar texto escrito e imagem faz referência ao arcabouço teórico apresentado durante este trabalho.

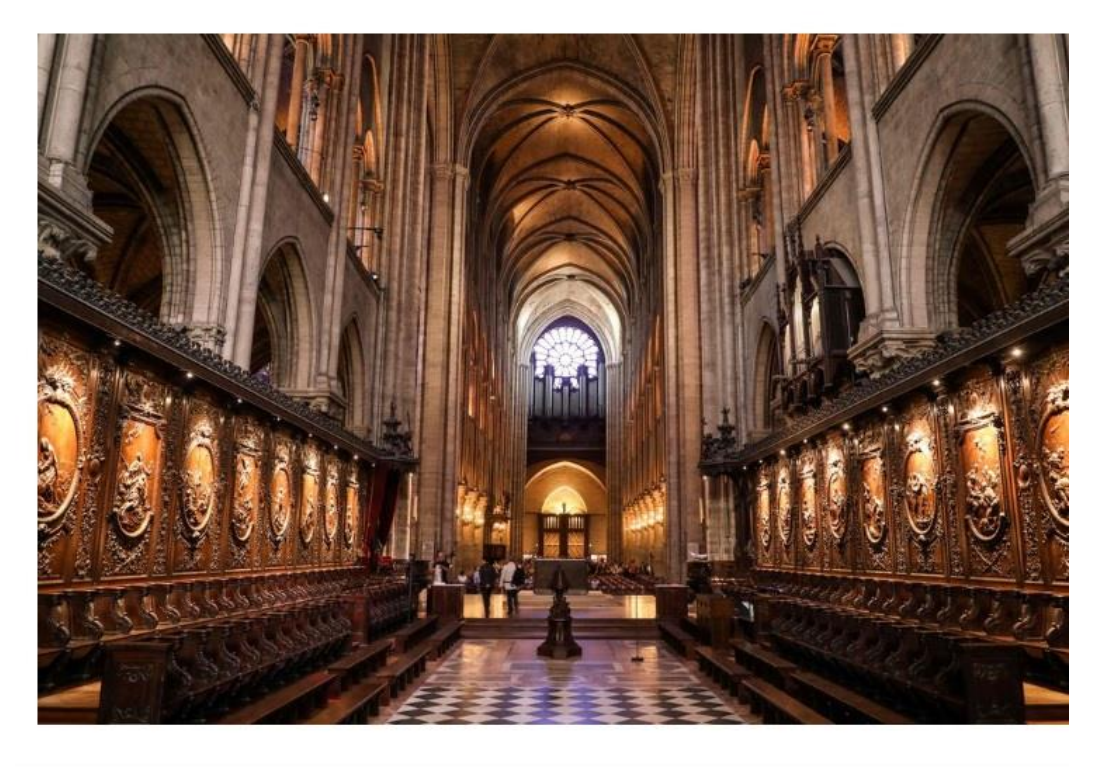

 **FIGURA 10** – Questão sobre Arte Gótica

Sobre a arquitetura gótica, assinale a alternativa correta: \*

1 ponto

- O colorido dos vitrais permite uma distribuição especial da luz nas paredes das catedrais góticas.
- Algumas catedrais góticas são obra de Oscar Niemeyer.
- ◯ Na pintura gótica, percebe-se a ausência de temas religiosos
- A mão-de-obra empregada na construção das catedrais era composta por trabalhadores escravizados, vindos de diversas regiões do mundo.

Fonte: elaboração do autor.

Nesta questão, a quantidade de acertos foi de 73,2%. Tal porcentagem também nos permite inferir que os alunos conseguiram relacionar a imagem apresentada com o texto das alternativas. Este dado é importante para a análise, pois nossa proposta é justamente incentivar a leitura de imagens no ensino de arte, juntamente com a ideia de que a imagem é uma linguagem com características próprias.

#### **FIGURA 11 –** Questão sobre Arte Medieval

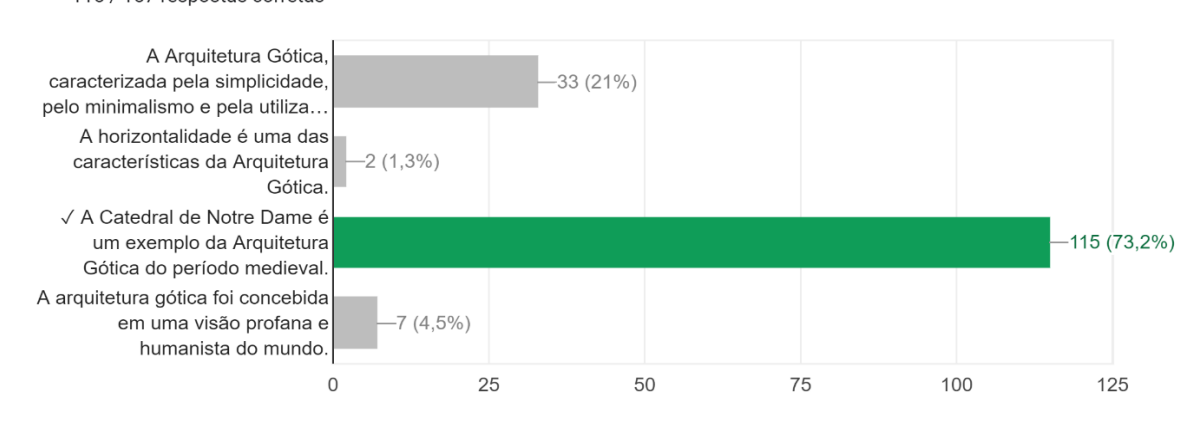

Sobre a Arte MEDIEVAL, assinale a alternativa correta: 115 / 157 respostas corretas

Fonte: elaboração do autor.

Outro resultado importante que o próprio sistema oferece é um gráfico com a quantidade de acertos dos alunos, no geral. Tais dados são interessantes para que o professor consiga analisar se a média dos estudantes acertou muitas ou poucas questões. Tal dado não é usado simplesmente para fazer uma avaliação dos alunos em si, mas também para o próprio professor ter um parâmetro se sua estratégia didática está alcançando o resultado esperado. No caso deste *Quiz*, houve uma mediana de quatro acertos, o que é um resultado bastante satisfatório.

**FIGURA 12 –** Quantidade global de alunos por pontos marcados.

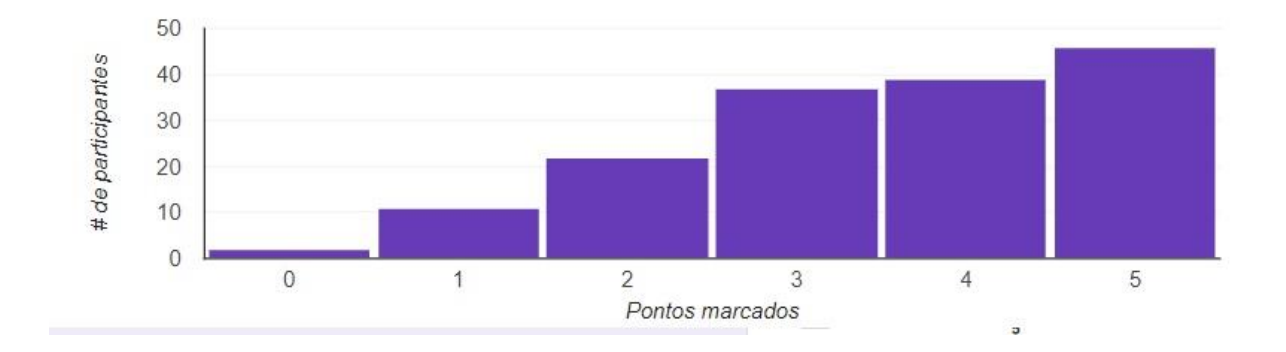

Fonte: elaboração do autor.

Gostaria de ressaltar que o Quiz proposto, como instrumento pedagógico, pode ser usado em qualquer instituição de ensino e também em diferentes disciplinas.

## **4 CONSIDERAÇÕES FINAIS:** *QUADRO PINTADO*

Com os saberes provindos do Programa de Mestrado da UTFPR (PPGEN) e da disciplina "Tecnologias de Informação e Comunicação e o processo educacional", emergiu a ideia inicial desta pesquisa, levantando hipóteses que revelassem a importância do uso das ferramentas digitais para o ensino da arte para os estudantes do Ensino Médio, considerando ser esta a área de atuação do autor.

Sendo assim, busquei refletir, ensinar arte e desenvolver um aplicativo contendo o *Quiz Arte* para promover o letramento artístico dos supracitados estudantes, por meio da análise de imagens. Também tive como objetivo realizar o levantamento de arcabouço teórico sobre intertextualidade, interartes, intermídias, multiletramentos, leitura de imagens e gamificação (aqui não avançados, mas, para os interessados, há recomendação de leituras teóricas, ao final deste trabalho), além do desenvolvimento de um *Quiz Arte* para letramento artístico do aluno.

Verifiquei os diferentes tipos de leitura - racional, sensorial e emocional alargando esse conceito para a pedagogia do multiletramento proposta por Rojo, assim como os conceitos de intermidialidade (ou seja, a interação e a relação entre as mídias), de intertextualidade (entendida como agrupamento, entrelaçamento ou diálogo entre diversos tipos de textos). Refleti ainda sobre a humanização pela arte, trazida por Candido, e a Abordagem Triangular, de Ana Mae Barbosa, composta por três ações básicas: a criação, a leitura da obra de arte e a contextualização (BARBOSA, 1991).

Busquei também o contexto da tecnologia e da educação, desvelando-se a necessidade de reduzir o uso de metodologias tradicionais de ensino, que pouco engajam o aluno no processo de ensino e aprendizagem. Em suma, conclui sobre a importância de se lançar mão de metodologias mais inovadoras e digitais, sendo apresentada a estratégia do uso de jogos, com princípios utilizados nos *games,* para a construção de produtos educacionais, além de apresentar alguns exemplos do seu uso na educação.

Assim, em decorrência de tais estudos, desenvolvi e apresentei o produto educacional, nomeado *Artefato*, que contém o *Quiz Arte.* Foram também postados os passos de desenvolvimento do aplicativo, bem como suas interfaces, com foco no *Quiz*. Dessa forma, surgiu um *produto educacional* que utilizou a tecnologia e os jogos, gratuitamente, sem ônus de qualquer espécie, a fim de promover o letramento artístico dos estudantes.

O *Quiz Arte* aborda conteúdos da disciplina de Arte, de acordo com o PPC da instituição de ensino, sendo que cada conteúdo possui cinco questões contendo imagens, as quais os alunos devem ler e analisar, além de refletir sobre elas, para respondê-las. Antes os estudantes tiveram acesso, no próprio aplicativo, ao material teórico sobre o assunto, com a possibilidade de deixarem recados no mural, tirarem dúvidas com o professor, enviarem suas próprias produções artísticas, assistirem a vídeos e marcarem encontro presencial com o professor.

Após finalizar e enviar o formulário para o docente, o aluno recebeu o *feedback* com as respostas certas e erradas, oportunizando a revisão das respostas incorretas, o que promove um melhor aprendizado. O *Quiz Arte* pode ser utilizado, portanto, como ferramenta de fixação de conteúdo ou como método avaliativo, tanto dentro da sala de aula como de forma assíncrona.

Concluí, com os resultados alcançados, que é possível desenvolver um aplicativo contendo um *quiz educacional*, calcado nos princípios de intertextualidade, intermídias, interartes e *mobile learning* a fim de promover o letramento artístico dos estudantes do Ensino Médio de uma instituição pública de ensino. Assim, os objetivos propostos incialmente neste trabalho foram cumpridos, demonstrando a importância, a possibilidade e o engajamento de aluno e professor na inserção da tecnologia para o letramento artístico no processo de ensino e aprendizagem.

Recomendo a criação de espaços para discussão de metodologias ativas de ensino entre os professores, incluindo as ferramentas digitais, para que se alcançar os objetivos de ensino e engajar o estudante neste processo, promovendo seu desenvolvimento cultural, histórico e artístico via arte. Além dos professores, os diretores, as instituições de ensino e o governo devem voltar seus olhares para essa temática, com intuito de inserir as novas metodologias e tecnologias nas mais diversas áreas do ensino, independentemente do nível, disciplina ou curso.

Desejo que esta pesquisa auxilie os demais profissionais da educação a repensarem suas práxis, despertando o interesse de incluir metodologias inovadoras, bem como uso de ferramentas digitais, objetivando sensibilizar o estudante a aprender os conteúdos necessários. A partir deste trabalho, outros professores podem desenvolver diferentes tipos de aplicativos e *quizzes*, que atendam às finalidades de suas disciplinas. Além disso, espero que os estudantes se beneficiem e se motivem a participar de forma mais ativa das atividades propostas em sala de aula e/ou fora dela, por meio das ferramentas digitais.

Para trabalhos futuros, sugiro a avaliação da funcionalidade e facilidade de uso deste aplicativo e do *Quiz Arte*, bem como o desenvolvimento de habilidades de letramento artísticos dos estudantes. Por fim, apresento a seguinte reflexão: qual o papel do professor nesta era digital? Qual a importância das mídias no processo educacional? Como o aluno, com tantos estímulos externos, poderá ser motivado e interessar-se pelos temas apresentados pelo docente?

# **REFERÊNCIAS**

BARBOSA, A. M. **Imagem no ensino da arte**. São Paulo: Perspectiva, 1991. BRASIL. MINISTÉRIO DA EDUCAÇÃO. **Portaria Nº 120 de 6 de agosto de 2009.** Estabelece os critérios de avaliação do processo de ensino aprendizagem do IFPR. Brasília, 2009. Disponível em: [https://reitoria.ifpr.edu.br/wp](https://reitoria.ifpr.edu.br/wp-content/uploads/2015/02/120-CRIT%C3%89RIOS-DE-AVALIA%C3%87AO-DO-PROCESSO-ENSINO-APRENDIZAGEM-DO-IFPR.pdf)[content/uploads/2015/02/120-CRIT%C3%89RIOS-DE-AVALIA%C3%87AO-DO-](https://reitoria.ifpr.edu.br/wp-content/uploads/2015/02/120-CRIT%C3%89RIOS-DE-AVALIA%C3%87AO-DO-PROCESSO-ENSINO-APRENDIZAGEM-DO-IFPR.pdf)[PROCESSO-ENSINO-APRENDIZAGEM-DO-IFPR.pdf.](https://reitoria.ifpr.edu.br/wp-content/uploads/2015/02/120-CRIT%C3%89RIOS-DE-AVALIA%C3%87AO-DO-PROCESSO-ENSINO-APRENDIZAGEM-DO-IFPR.pdf) Acesso em: 13 dez. 2022**.** BRASIL. Ministério da Educação. **Base Nacional Comum Curricular**. Brasília, 2018. Disponível em: [http://basenacionalcomum.mec.gov.br/abase.](http://basenacionalcomum.mec.gov.br/abase) Acesso em: 29 nov.

2022.

CANDIDO, A. A literatura e a formação do homem. **Ciência e Cultura**. São Paulo, v. 24, n. 9, p. 803-809, set. 1972.

INSTITUTO FEDERAL DO PARANÁ. **Nota Técnica**. Critérios em avaliação de ensino aprendizagem: uma questão constitutiva e de metodologia. 2016. Disponível em: [https://reitoria.ifpr.edu.br/wp-content/uploads/2014/06/Nota-](https://reitoria.ifpr.edu.br/wp-content/uploads/2014/06/Nota-T%C3%A9cnica_Crit%C3%A9rios-em-avalia%C3%A7%C3%A3o-de-ensino-aprendizagem_uma-quest%C3%A3o-constitutiva-e-de-metodologia-1.pdf)

[T%C3%A9cnica\\_Crit%C3%A9rios-em-avalia%C3%A7%C3%A3o-de-ensino-](https://reitoria.ifpr.edu.br/wp-content/uploads/2014/06/Nota-T%C3%A9cnica_Crit%C3%A9rios-em-avalia%C3%A7%C3%A3o-de-ensino-aprendizagem_uma-quest%C3%A3o-constitutiva-e-de-metodologia-1.pdf)

[aprendizagem\\_uma-quest%C3%A3o-constitutiva-e-de-metodologia-1.pdf.](https://reitoria.ifpr.edu.br/wp-content/uploads/2014/06/Nota-T%C3%A9cnica_Crit%C3%A9rios-em-avalia%C3%A7%C3%A3o-de-ensino-aprendizagem_uma-quest%C3%A3o-constitutiva-e-de-metodologia-1.pdf) Acesso em: 13 dez. 2022.

MORAN, J.M. **Mudando a educação com metodologias ativas.** Convergências Midiáticas, Educação e Cidadania: aproximações jovens, v. 2, 2015. Disponível em: [http://www2.eca.usp.br/moran/wp-content/uploads/2013/12/mudando\\_moran.pdf.](http://www2.eca.usp.br/moran/wp-content/uploads/2013/12/mudando_moran.pdf) Acesso em: 13 dez. 2022.

VARGAS, D.; AHLERT, E.M. **O processo de aprendizagem e avaliação através de quiz.** Univates. 2018. Disponível em: [https://www.univates.br/bduserver/api/core/bitstreams/313a3a59-caf6-4d93-b107](https://www.univates.br/bduserver/api/core/bitstreams/313a3a59-caf6-4d93-b107-bcd60b419f05/content) [bcd60b419f05/content.](https://www.univates.br/bduserver/api/core/bitstreams/313a3a59-caf6-4d93-b107-bcd60b419f05/content) Acesso em: 13 dez. 2022.

### **SUGESTÕES DE LEITURA**

CLÜVER, C. **Intermidialidade.** Belo Horizonte, v. 1, n. 2, p. 8 - 23, nov. 2011.

FREIRE, P. **A importância do ato de ler**: em três artigos que se completam. São Paulo: Autores Associados: Cortez, 1989.

KRISTEVA, J. **Semiótica**. Trad. José Arancibia Martín. Madrid: Editorial Fundamentos, 1978.

LEMKE, J. Letramento metamidiático: transformando significados e mídias. **Trabalhos Em Linguística Aplicada**, v. 49, n. 2, p. 455-479, 2010. Disponível em: [https://www.scielo.br/j/tla/a/pBy7nwSdz6nNy98ZMT9Ddfs/?lang=pt&format=pdf.](https://www.scielo.br/j/tla/a/pBy7nwSdz6nNy98ZMT9Ddfs/?lang=pt&format=pdf) Acesso em: 15 nov. 2022.

LIMA, G.A. Intermidialidade: novas perspectivas dos estudos interartes. *In*: **Todas as Musas**. São Bernardo do Campo. Ano 5, n. 1, jul-dez 2013.

MARTINS, M. H. **O que é leitura.** 19 ed. São Paulo: Ática, 1997.

MORAN, J.M. **Mudando a educação com metodologias ativas.** Convergências Midiáticas, Educação e Cidadania: aproximações jovens, v. 2, 2015. Disponível em: [http://www2.eca.usp.br/moran/wp-content/uploads/2013/12/mudando\\_moran.pdf.](http://www2.eca.usp.br/moran/wp-content/uploads/2013/12/mudando_moran.pdf) Acesso em: 13 dez. 2022.

PRENSKY, M. **Aprendizagem baseada em jogos digitais.** Trad. Eric Yamagute. São Paulo: SENAC, 2012.

PROCÓPIO, R.B.; SOUZA, P.N. Letramento visual no ensino-aprendizagem de vocabulário em língua estrangeira. **The ESPecialist**, São Paulo, v. 31, n. 1, p. 93-118, 2010. Disponível em: [https://repositorio.ufjf.br/jspui/handle/ufjf/3238.](https://repositorio.ufjf.br/jspui/handle/ufjf/3238) Acesso em: 20 out. 2022.

ROJO, R.; MOURA, E. **Multiletramentos na escola**. São Paulo: Parábola, 2012.

SAMOYAULT, T. **A intertextualidade.** Trad. Sandra Nitrini. São Paulo: Aderaldo e Rothschild, 2008.

VARGAS, D.; AHLERT, E.M. **O processo de aprendizagem e avaliação através de**  quiz. **Univates.** 2018. Disponível em: [https://www.univates.br/bduserver/api/core/bitstreams/313a3a59-caf6-4d93-b107](https://www.univates.br/bduserver/api/core/bitstreams/313a3a59-caf6-4d93-b107-bcd60b419f05/content) [bcd60b419f05/content.](https://www.univates.br/bduserver/api/core/bitstreams/313a3a59-caf6-4d93-b107-bcd60b419f05/content) Acesso em: 13 dez. 2022.